# VST Installation Procedure for TLS-350 Inspector Port Communication Kit

Part Number: GM-032

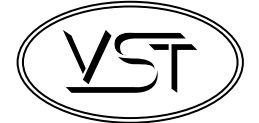

#### **Vapor Systems Technologies, Inc.**

650 Pleasant Valley Drive Springboro, Ohio 45066 (USA)

Toll Free: 1-888-878-4673 Phone: 937-704-9333 Fax: 937-704-9443 www.vsthose.com

#### **GENERAL INFORMATION**

Per ARB Advisory 355, there must be an available RS232 port for the district inspector to use for downloading data from the TLS-350.

#### **PROCEDURE**

See Figures 1-4

#### **OPTION B:**

If there is not an available communications port for the inspector to use, an RS232 Port Combiner must be used to allow sharing of the serial port. This optional TLS-350 Inspector Port Communications Kit, GM-032, containing an RS232 Port Combiner, an RS232 Null Modem DB9 Male to Male cable, an RS232 Straight Through DB9 Male to Male cable and AC adapter for the Port Combiner must be purchased through VST. The inspector may gain access to the TLS-350 through the Port Combiner's open port.

The RS422 to RS232 adapter is attached to the top of the VST Control Panel.

See Figures 2 & 3 **Figure 2.**

## **Figure 1.**

VST GREEN MACHINE™ Control Panel Front View

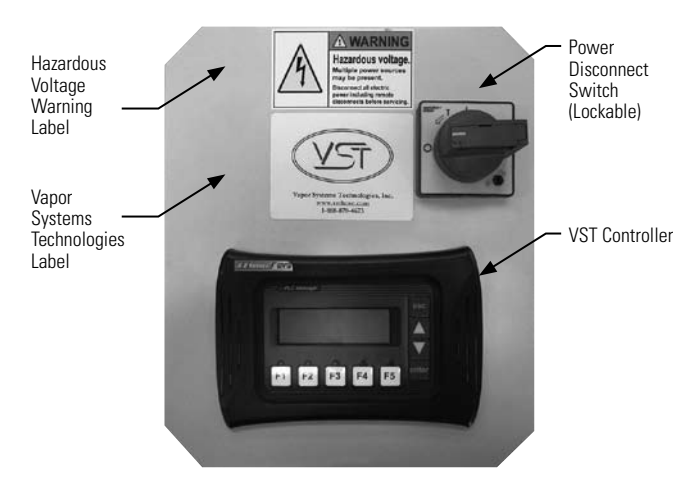

VST GREEN MACHINE™ Control Panel Top View of Adapter

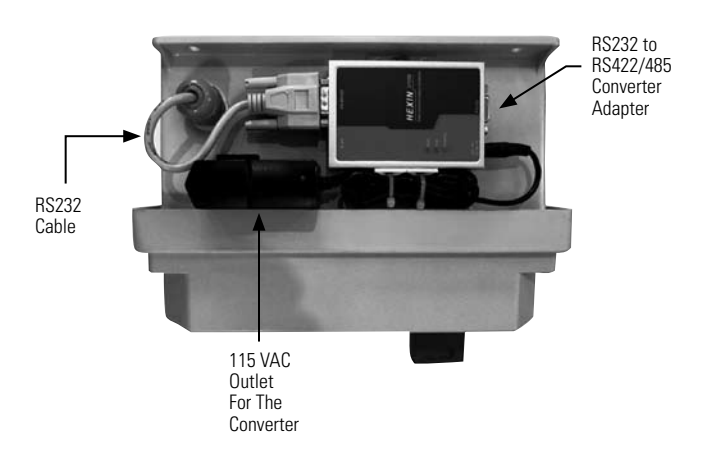

# VST Installation Procedure for TLS-350 Inspector Port Communication Kit

Part Number: GM-032

**Vapor Systems Technologies, Inc.**

650 Pleasant Valley Drive Springboro, Ohio 45066 (USA)

Toll Free: 1-888-878-4673 Phone: 937-704-9333 Fax: 937-704-9443 www.vsthose.com

**Figure 3.**

RS422 to RS232 Adapter to TLS-350 Connection – Option B Using a Port Combiner

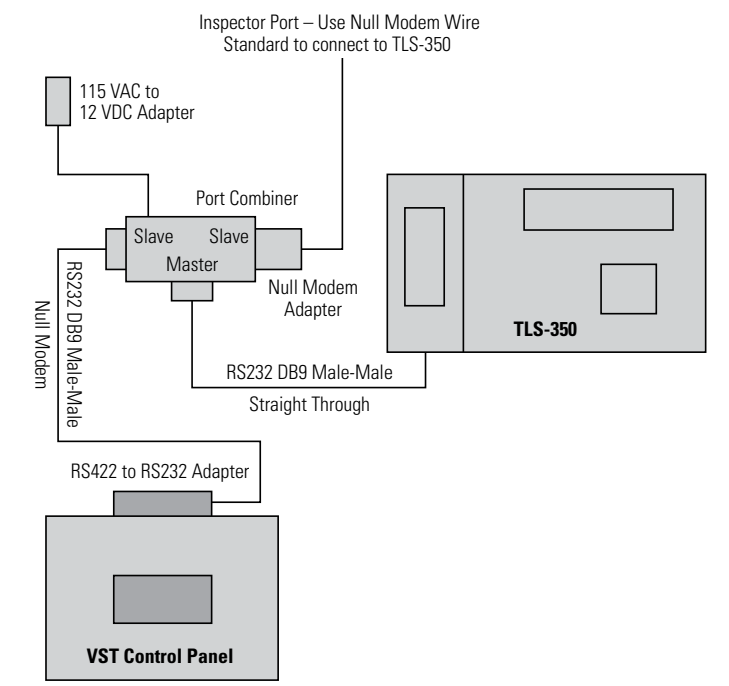

Using the 6 foot RS232 Null Modem (DB9 Male to Male) serial cable supplied with the VST Green Machine, connect one end of the serial cable into the RS232 port on the Adapter located on top of the VST Green Machine Control Panel and the other into the slave connection on the Port Combiner. If a longer cable is needed it may be ordered, however the cable length should not exceed 50 feet. Connect one end of the RS232 Straight Through DB9 Male to Male cable to the Master port on the Port Combiner and the other end directly to the TLS-350 Multi-port MODBUS card. Secure these connections. This leaves the second slave port open for the inspector's use. Install the Null Modem adapter to this port. Finally set the communications setting for the COM 6 in the TLS-350 to: 9600 BPS, 8 data bits, 1 stop bit, No parity.

See Figures 3 & 4.

Attach the port combiner and its power source next to an available outlet close to the TLS-350. Having the port combiner next to the TLS-350 will be a convenience for the inspector.

See Figures 3 & 4.

### **Figure 4.** Port Combiner

connections

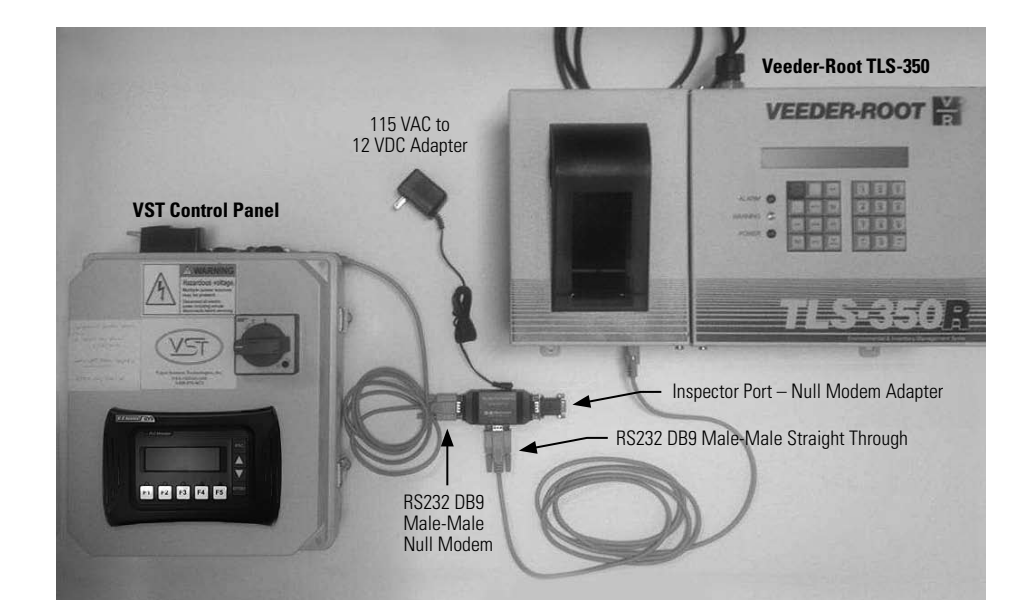